# Create Layout Dialog

Project Tool Window | context menu of a package with the application classes | New - Component

The dialog box opens when you create a component of the type *activity* or fragment and select the Create layout file check box.

In this dialog box, specify the layout name, its root element, and the set of qualifiers to include in the layout.

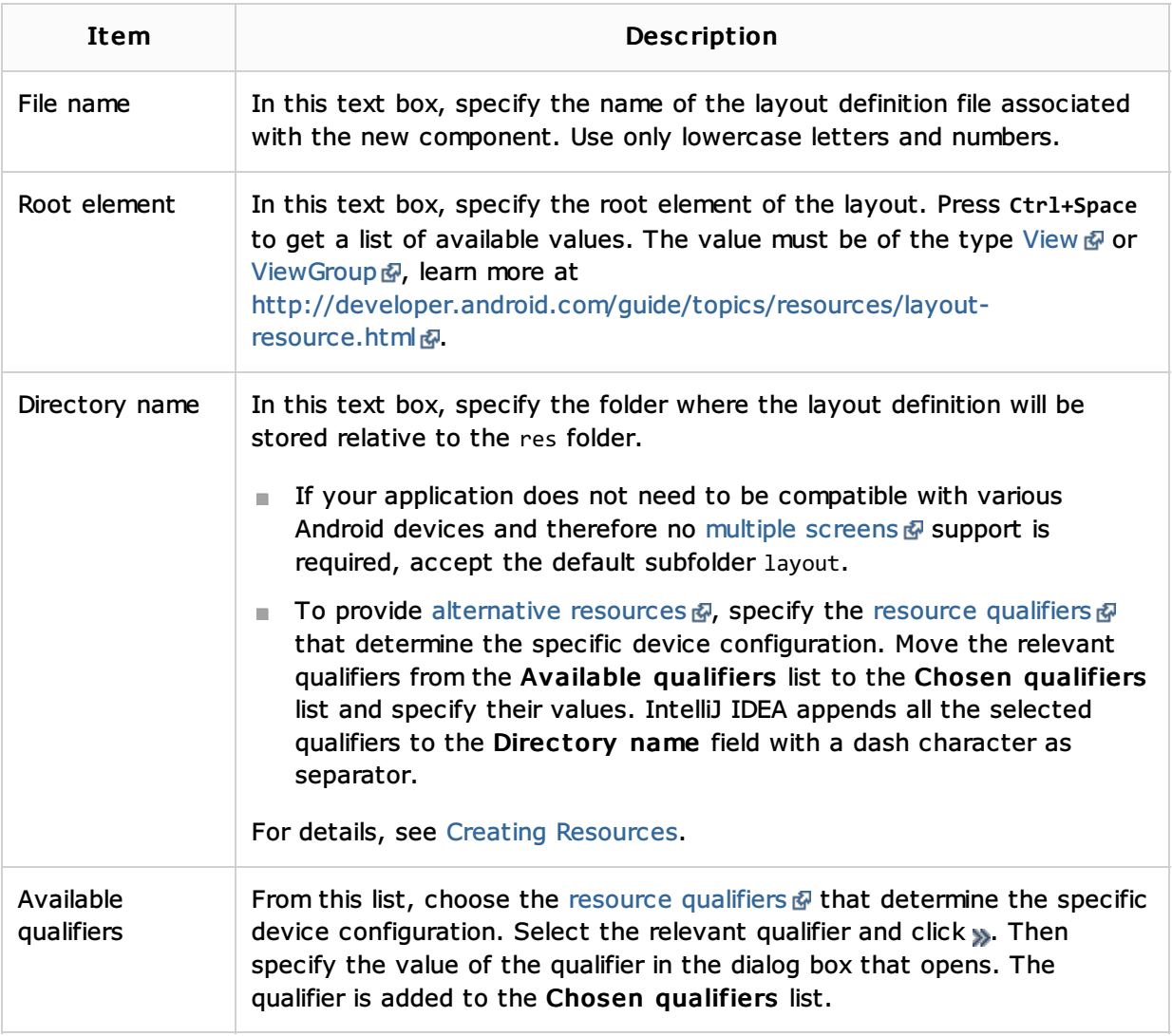

## See Also

### Reference:

- **Exercise Creating Android Application Components**
- Android Reference

#### Android:

- **Exercise Creating Android Application Components**
- **Android**

### Web Resources:

Developer Community